### EduTyping is FINALLY here!

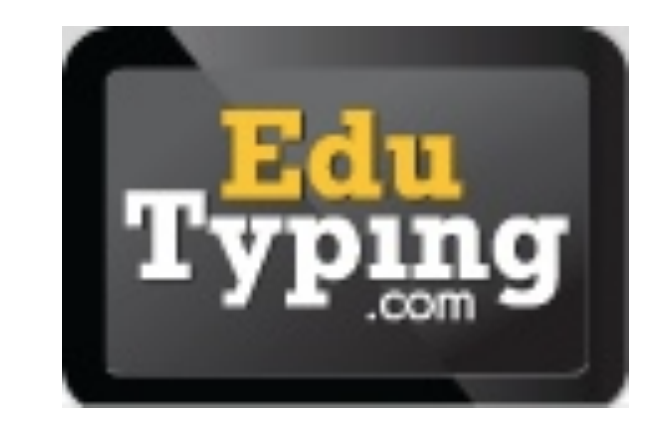

## Admin Log in

- Admins can manage an entire school.
- ITAs have one admin log in for each school.
- Go to [www.edutyping.com,](http://www.edutyping.com) click on Instructor.
	- License ID: shelby
	- Username: AD username + school LOC#
	- Password: AdminChangeM3

#### Admin Abilities

- Create/edit teacher and student accountsfollow the scheme when you do this.
- Add class(es)
- Move students between classes
- Manage as a teacher, with teacher level abilities
- Guides for these tasks are in the Google Drive folder: Stepsheets> EduTyping

# Teacher Log in

- Teachers can manage their classes and students only.
- Go to [www.edutyping.com,](http://www.edutyping.com) click on Instructor.
	- License ID: shelby
	- $\bullet\;$  Username: AD username + school LOC#
	- Password: ChangeM3

#### Teacher Abilities

- Edit student accounts
- Create custom lessons
- Print log in cards
- View progress & reports

# Student Log in

- Students can only log in to the program to learn & practice typing.
- Go to [www.edutyping.com,](http://www.edutyping.com) click on Student.
	- License ID: shelby
	- Username: powerschool ID (7 digit #)
	- Password: birthdate (most likely MMDDYYYY)
- Print log in cards for student to ensure they have the correct log in information.

### Student Import

- ES- Students were imported into homeroom classes.
- MS- Students were imported into language arts classes.
- HS- Students were imported into a "fake" ITA class.